# **DICAS PARA FACILITAR SUA**

## **INSCRIÇÃO NO PAES**

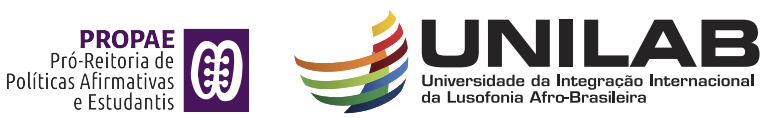

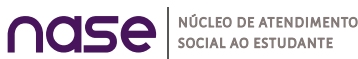

### **1ª DICA**

Antes de iniciar a inscrição, leia todos as normativas que regem o Programa: **[Resolução](https://unilab.edu.br/wp-content/uploads/2015/01/Resolu%c3%a7%c3%a3o-001-B-Altera-a-Resolu%c3%a7%c3%a3o-n%c2%ba-008_2014-que-regulamentou-o-Programa-de-Assist%c3%aancia-ao-Estudante-1.pdf)**, cronograma, edital e o tutorial com atenção para ficar atento as regras, conhecer seus direitos e deveres bem como demais procedimentos, prazos e etapas.

#### **2ª DICA**

Antes de fazer login no SIGAA, para iniciar as etapas da inscrição, organize previamente todos os documentos em uma pasta no seu pen drive ou computador com todos os documentos organizados de acordo c om a sua realidade socioeconômica.

## **3ª DICA**

Não esqueça de datar e assinar, de próprio punho, as declarações exigidas, não digite a sua assinatura, no documento pois ele se tornará inválido.

#### **4ª DICA**

A comissão de seleção (COSAPE) só conseguirá realizar sua avaliação socioeconômica se você anexar a documentação completa e corretamente, por isso verifique se os documentos não estarão corrompidos no momento da anexação e veja se estão no formato PDF ou JPG.

#### **5ª DICA**

Necessário que você já tenha conta corrente aberta na rede bancária para incluir as informações no momento do preenchimento do cadastro único do SIGAA. **Conta Corrente Digital** é aceita.

O sistema financeiro de execução de pagamentos não reconhece conta poupança

#### **6ª DICA**

Se você conseguiu realizar a inscrição e não tem dúvidas sobre a seleção, ajude um/uma amigo/a que está com dificuldades, caso não, as dúvidas podem ser enviadas para o e-mail atendimentopropae@unilab.edu.br